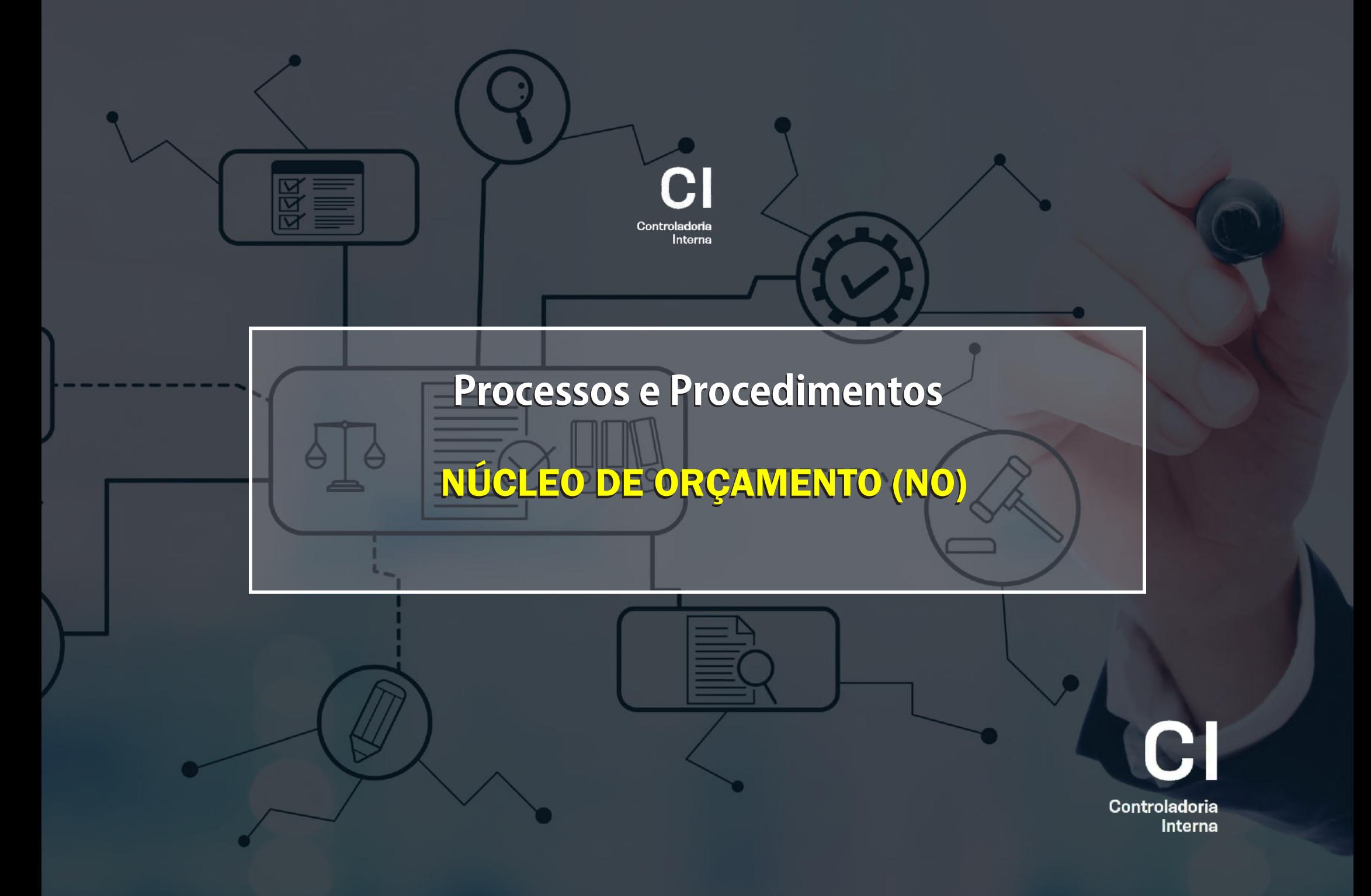

# **A. DAS RESERVAS DE RECEITAS ORÇAMENTÁRIAS (NR)**

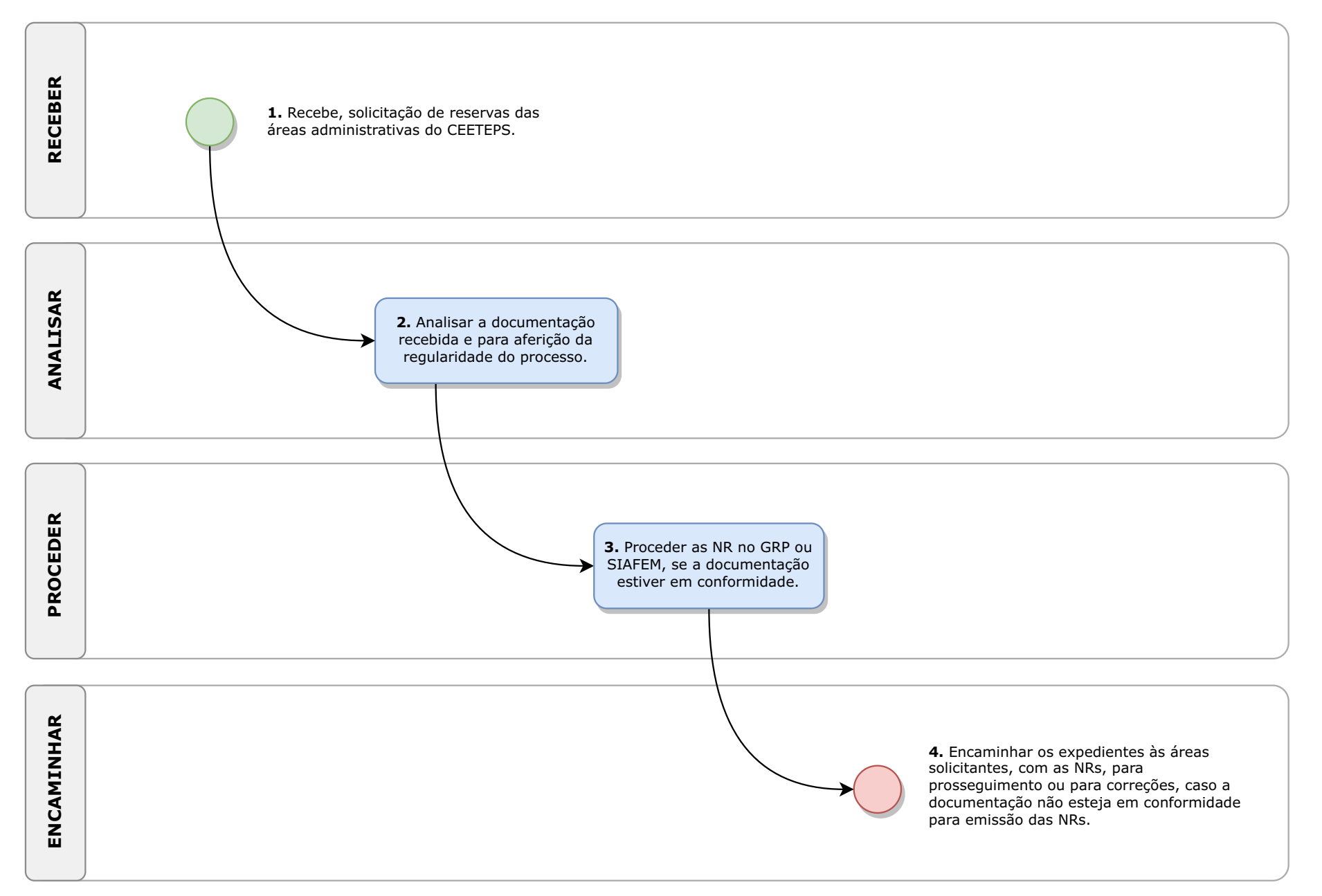

# NÚCLEO DE ORÇAMENTO (NO)

### **I- DAFUNDAMENTAÇÃO JURÍDICA:**

 $\cdot$  Art. 43, III, "a", da Deliberação CEETEPS n.º 03/2008.

### **II- DOS PROCESSOS E PROCEDIMENTOS:**

### **A. DAS RESERVAS DE RECEITAS ORÇAMEN-TÁRIAS (NR)**:

1. RECEBER, das áreas administrativas do CEETEPS (DLA, AT da UIE, DGC, entre outras áreas) por solicitação formal, via SP Sem Papel ou outro sistema de informação da autarquia, por meio de expediente, sendo que para os vales-transportes a reserva é realizada de ofício pelo NO.

OBS.: URH e NAPC não solicitam reservas.

2. ANALISAR a documentação recebida: a) solicitação de reserva; b) quadro comparativo; c) informação dos códigos da BEC; d) modalidade da licitação; e) autorização da Coordenadoria Técnica da

UGAF; e, f) demais documentos para aferição da regularidade do processo.

3. PROCEDER as Notas de Reserva (NR) no GRP ou diretamente no SIAFEM, se a documentação estiver em conformidade.

4. ENCAMINHAR os expedientes às áreas solicitantes, pelas mesmas vias recebidas: a) com as NRs, para prosseguimento; ou, b) para realização de correções, caso a documentação não esteja em conformidade para emissão das NRs.

# **B. DOS EMPENHOS (NE)**

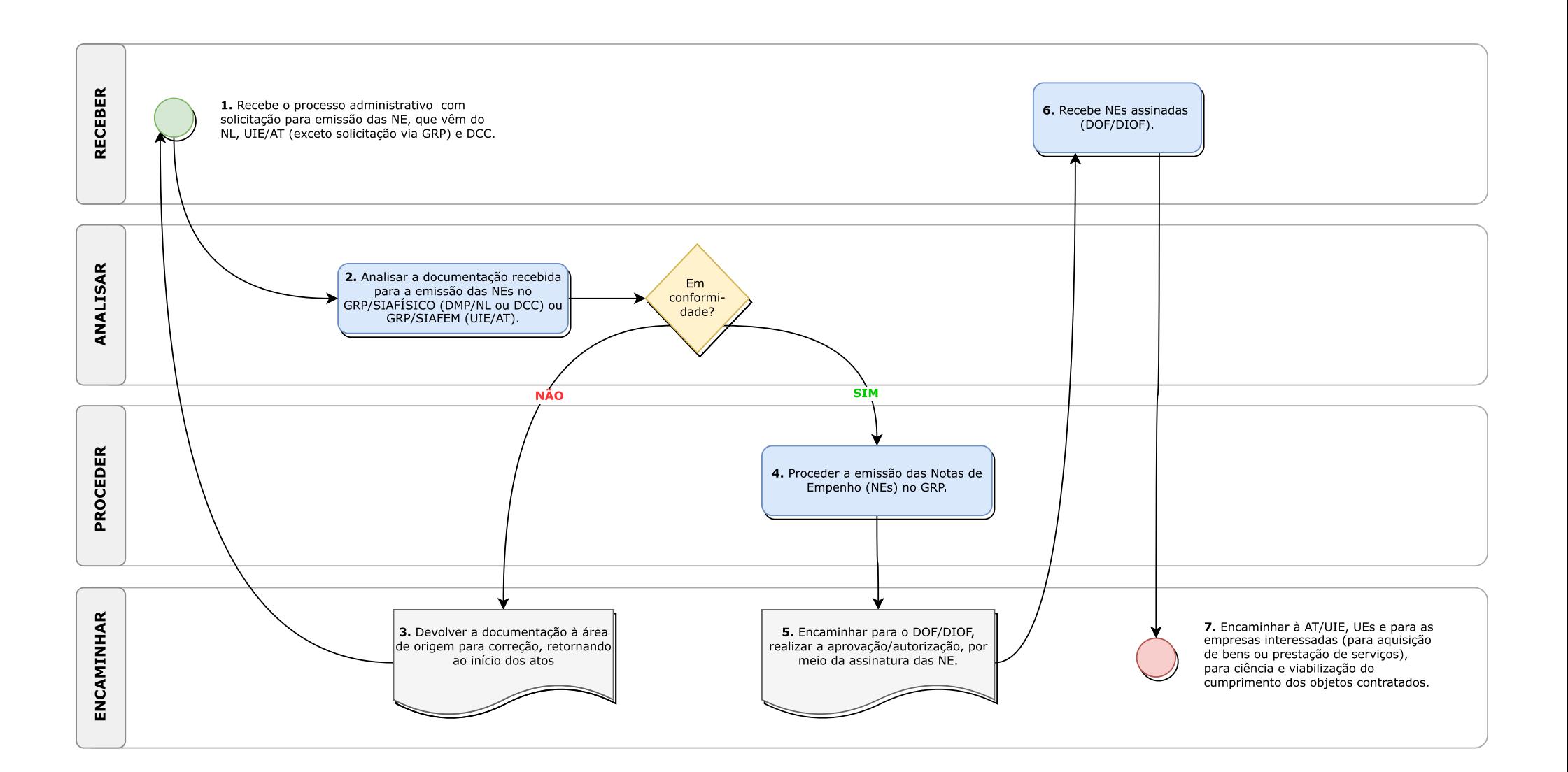

### **B. DOS EMPENHOS (NE)**:

1. RECEBER, pelo SP Sem Papel, SP Doc, ou outro meio, o processo administrativo (físico ou digital), com solicitação, por ofício ou SPSP, para emissão das Notas de Empenho (NE), que vêm do NL (Núcleo de Licitações), UIE/AT (exceção à realização da solicitação via GRP, que virá por outro meio) e DGC.

2. ANALISAR a documentação recebida (notas de reserva, contratos e dados das solicitações de empenho) para a emissão das Notas de Empenho no GRP/SIAFÍSICO (DMP/NLou DGC) ou GRP/SIAFEM (UIE/AT).

3. EMCAMINHAR; não estando em conformidade, devolve-se a documentação à área de origem para correção, retornando ao início dos atos constantes no checklist;

4. PROCEDER, estando em conformidade (realiza a emissão das Notas de Empenho (NEs) no GRP).

5. ENCAMINHAR para o DOF/DIOF, pelo SP Sem Papel ou SP Doc, que realizará a aprovação/autorização, por meio da assinatura das Notas de Empenho, podendo retornar em situação de desacordo para correção.

6. RECEBER NEs assinadas DOF/DIOF pelo SP Sem Papel ou SP Doc.

7. ENCAMINHAR, após as assinaturas dos empenhos, à AT/UIE, UEs e para as empresas interessadas (para aquisição de bens ou prestação de serviços), para ciência e viabilização do cumprimento dos objetos contratados.

 $\sim$   $\sim$   $\sim$ 

### **C.1. DAS LIQUIDAÇÕES (NL): para bens móveis (permanentes e de consumo)**

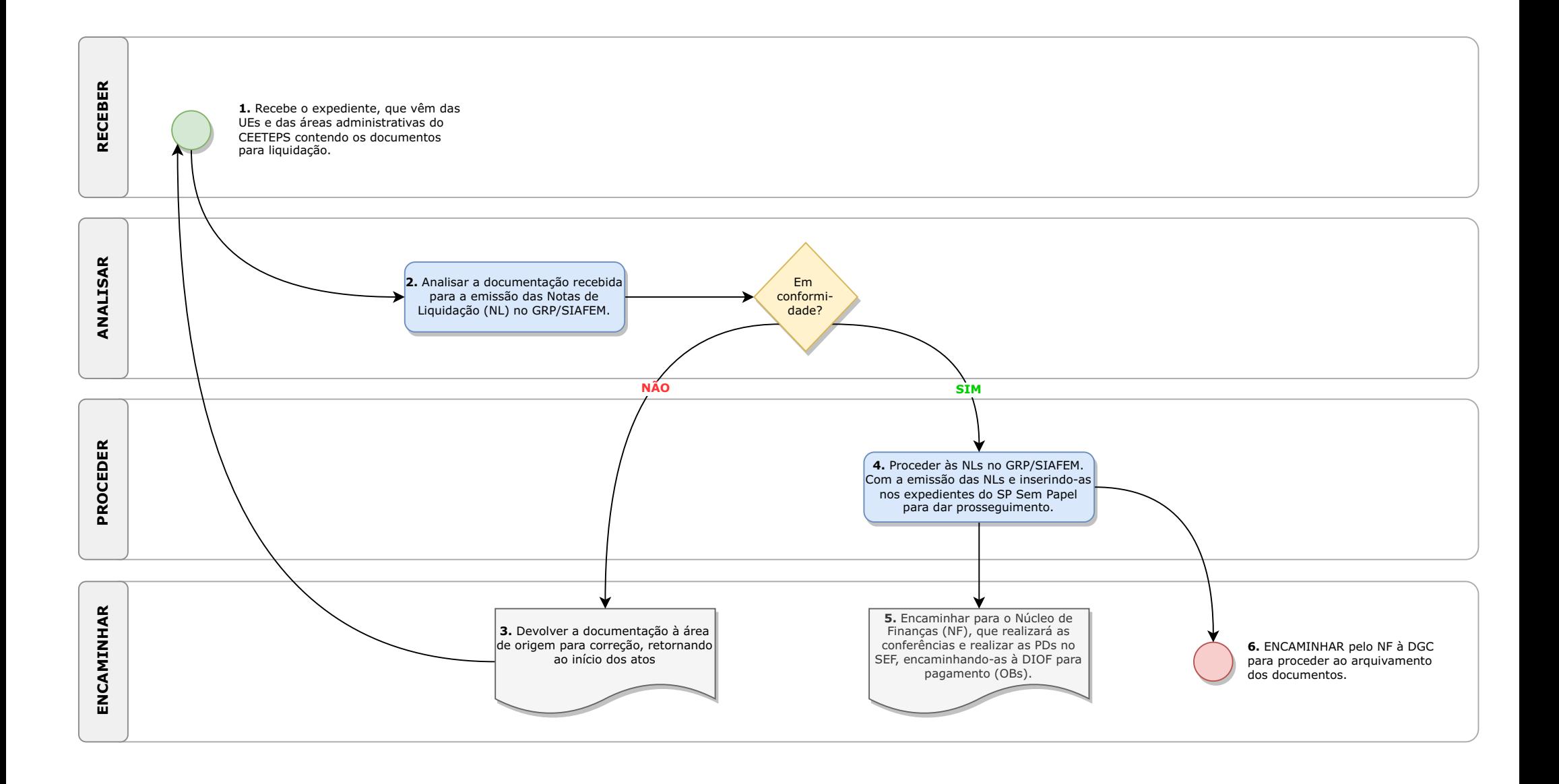

### **C. DAS LIQUIDAÇÕES (NL)**:

#### **C.1. Para bens móveis (permanentes e de consumo):**

1. RECEBER, pelo SP Sem Papel, o expediente, que vêm das UEs e das áreas administrativas do CEETEPS, contendo: a) TRIAL assinado digitalmente; b) Nota Fiscal; e, c) Memorando de justificativa do atraso do gestor do contrato, se for o caso.

2. ANALISAR a documentação recebida (conferindo e confrontando os dados do TRIAL, Nota Fiscal e GRP, referentes aos dados do contratante e da contratada, número da NF, data da emissão, descrição e quantidade do(s) item(ns), observação contendo os números do processo, contrato e empenho, local de entrega e, se for o caso, o memorando de justificativa do atraso, embora não incida multa, juros e correção monetária) para a emissão das Notas de Liquidação (NL) no GRP/SIAFEM.

3. ENCAMINHAR; não estando em conformidade, devolve-se a documentação à área de origem para correção ou por cancelamento da NF (no GRP), retornando ao início dos atos constantes no *checklist*.

4. PROCEDER às Notas de Liquidação: b) estando em conformidade (realiza a emissão das Notas de Liquidação (NLs) no GRP/SIAFEM). Com a emissão das NLs, realizam-se a geração das mesmas em arquivo pdf, inserindo-as nos expedientes do SP Sem Papel para dar prosseguimento.

5. ENCAMINHAR, pelo SP Sem Papel/GRP, para o Núcleo de Finanças (NF), que realizará as conferências: a) podendo retornar ao NO pelo GRP ou SP Sem Papel para correção; ou, b) realizam-se as programações de desembolso (PDs) no SEF, encaminhando-as à DIOF para pagamento (OBs).

6. ENCAMINHAR pelo NF à DGC para proceder ao arquivamento dos documentos.

# **C.2. DAS LIQUIDAÇÕES (NL) : para prestação de serviços.**

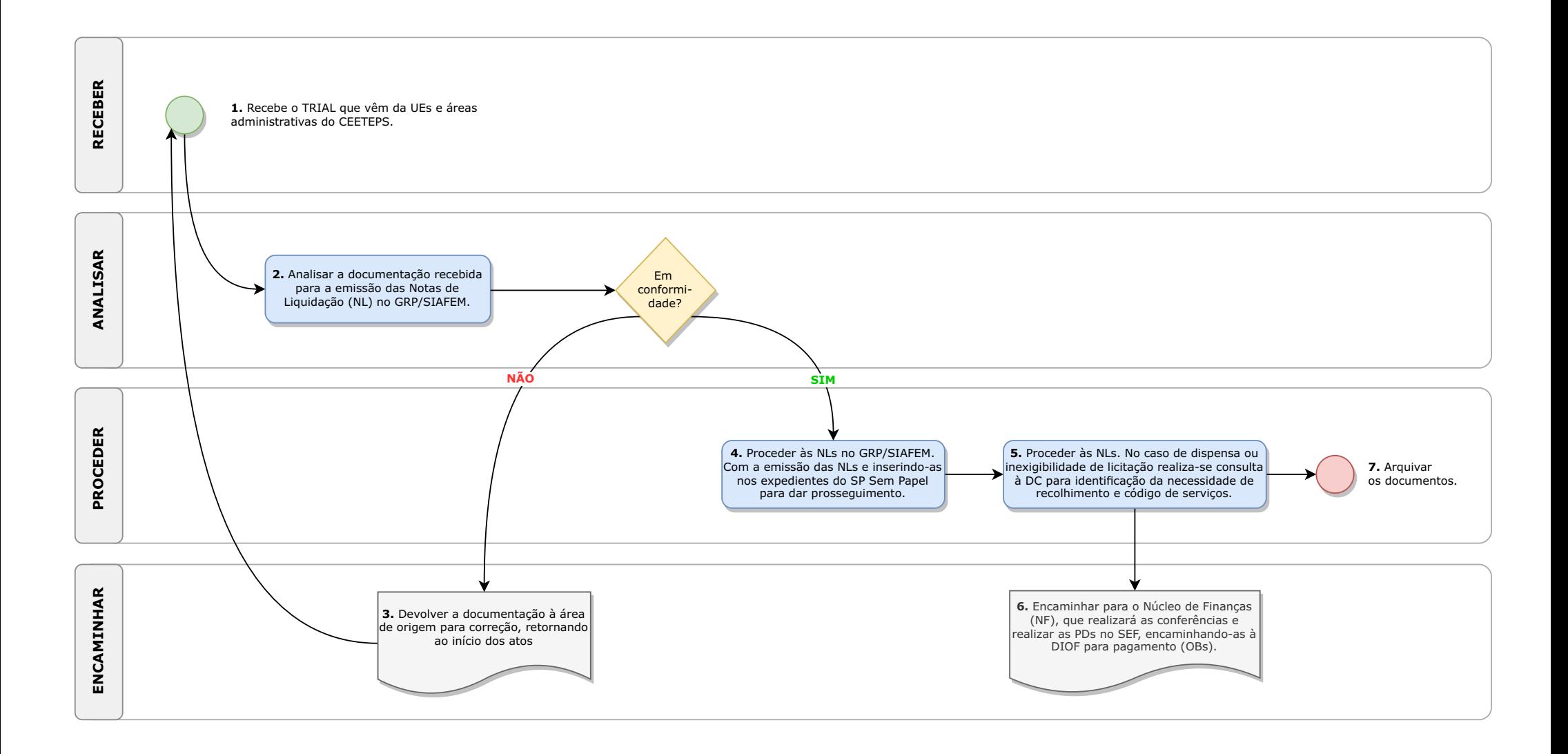

#### **C.2. Para prestação de serviços:**

#### **1. RECEBER,**

1.1. Em se tratando de prestação de serviços de vigilância e limpeza, pelo SIAF e SP Sem Papel, o TRIAL (sem expedientes eletrônicos) e os expedientes, que vêm das UEs e das áreas administrativas do CEETEPS, contendo: a) TRIAL assinado; b) Medição mensal; c) Nota Fiscal; d) Guias para recolhimento de ISS (contribuições sociais e IR – recolhidos sem guias) – inerentes às retenções; e) Folha de Pagamento; f) Documentos comprobatórios do cumprimento das obrigações trabalhistas e fiscais da empresa contratada; e, g) Memorando de justificativa do atraso do gestor do contrato, se for o caso (responsabilização do fiscal ou empresa – referentes à juros e multas) – caso falte documentação devolve-se para áreas de origem para complementação ou retificação.

1.2. Em se tratando de prestação de serviços de alimentação, pelo SP Sem Papel, os expedientes, que vêm das UEs, contendo: a) TRIAL assinado digitalmente; b) Medição diária; c) Nota Fiscal; d) Folha de Pagamento; f) Documentos comprobatórios do cumprimento das obrigações trabalhistas e fiscais da empresa contratada; e, g) Memorando de justificativa do atraso do gestor do contrato, se for o caso – caso falte documentação devolvese para áreas de origem para complementação ou retificação.

1.3. Em se tratando de prestação de serviços de manutenção de elevadores e ares-condicionados, pelo SIAF e SP Sem Papel, o TRIAL (sem expedientes eletrônicos) e os expedientes, que vêm das UEs e das áreas administrativas do CEETEPS, contendo: a) TRIAL assinado; b) Ordem de Serviço; c) Nota Fiscal; d) Guias para recolhimento de ISS (se houver); e) Documentos comprobatórios do cumprimento das obrigações trabalhistas e fiscais da empresa contratada; e, f) Memorando de justificativa do atraso do gestor do contrato, se for o caso (responsabilização do fiscal ou empresa – referentes à juros e multas) – caso falte documentação devolve-se para áreas de origem para complementação ou retificação.

2. ANALISAR a documentação recebida (conferindo e confrontando os dados do TRIAL, Nota Fiscal e GRP, referentes aos dados do contratante e da contratada, número da NF, data da emissão, descrição e quantidade do(s) item(ns), observação contendo os números do processo, contrato e empenho, local de entrega e, se for o caso, o memorando de justificativa do atraso, embora não incida multa, juros e correção monetária) para a emissão das Notas de Liquidação (NL) no GRP/SIAFEM.

3. ENCAMINHAR; não estando em conformidade, devolve-se a documentação à área de origem para correção ou por cancelamento da NF (no GRP), retornando ao início dos atos constantes no checklist;

4. PROCEDER às Notas de Liquidação: estando em conformidade (realiza a emissão das Notas de Liquidação (NLs) no GRP/SIAFEM). Com a emissão das NLs, realizam-se a geração das mesmas em arquivo pdf, inserindo-as nos expedientes do SP Sem Papel para dar prosseguimento.

5. PROCEDER às Notas de Liquidação referentes aos tributos retidos, se houver. No caso de dispensa ou inexigibilidade de licitação realiza-se consulta à DC para identificação da necessidade de recolhimento e código de serviços.

6. ENCAMINHAR, pelo SP Sem Papel/GRP, para o Núcleo de Finanças (NF), que realizará as conferências: a) podendo retornar ao NO pelo GRP ou SP Sem Papel para correção; ou, b) realizam-se as programações de desembolso (PDs) no SEF, encaminhando-as à DIOF para pagamento (OBs).

7. PROCEDER ao arquivamento dos documentos.

### **C.3. DAS LIQUIDAÇÕES (NL): para utilidade pública e taxas municipais**

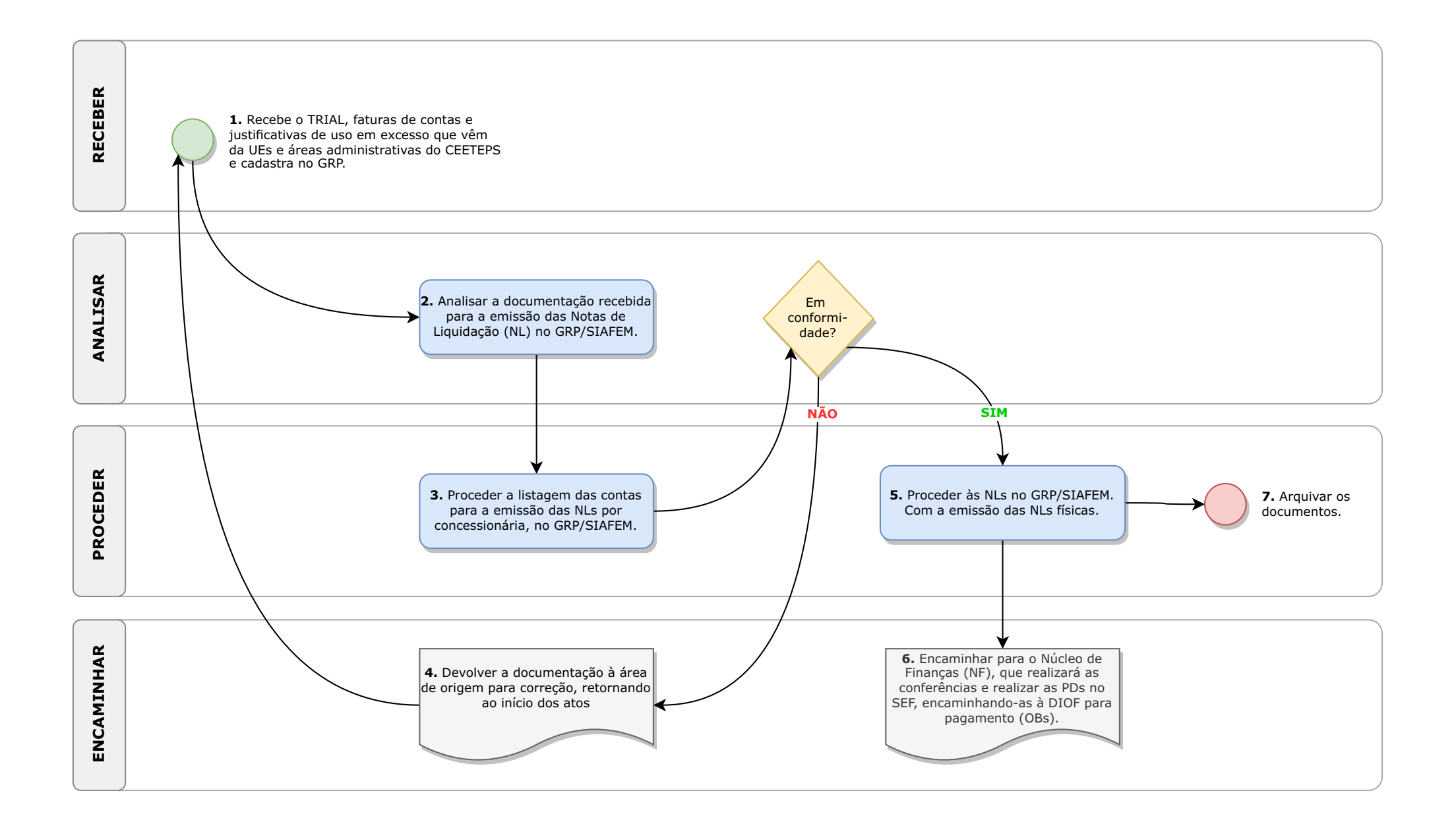

#### **C.3. Para utilidade pública e taxas municipais:**

1. RECEBER o TRIAL e faturas das contas de energia elétrica, água, telefone, gás e taxas municipais, e eventuais, justificativas para utilizações em excesso, das UEs e áreas da Administração Central do CEETEPS, pelo SIAF ou correio eletrônico (para as taxas municipais), com a devida alimentação no GRP.

Obs.: as taxas municipais que são inseridas no carnê do IPTU (ante a imunidade do imposto) são ignoradas pelas UEs que não as enviam para pagamento, ensejando a inclusão do CEETEPS na Dívida Ativa (CDA) do Município) – não se cobrando juros e multa do agente público responsável pelo atraso no pagamento.

2. ANALISAR a documentação recebida (conferindo e confrontando os dados e vencimentos) para a emissão das Notas de Liquidação (NL) no GRP/SIAFEM.

3. PROCEDER a listagem das contas de utilidade para a emissão das NLs por concessionária, no GRP/SIAFEM, para alguns casos (quando for possível o agrupamento para emissão de NLúnica).

4. ENCAMINHAR; não estando em conformidade, devolve-se a documentação à UE para complementação ou por cancelamento da fatura de água (no GRP), retornando ao início dos atos constantes no checklist.

5. PROCEDER às Notas de Liquidação: estando em conformidade realiza a emissão das Notas de Liquidação (NLs) no GRP/SIAFEM). Com a emissão das NLs físicas.

Obs.: se houver a incidência de juros e multa por atraso, exceto em relação às taxas municipais, o NO encaminha ofício ao agente responsável pelo atraso para que o mesmo realize o depósito do valor na conta indicada do CEETEPS. Se não pagar não há prosseguimento para o ressarcimento dos cofres públicos.

6. ENCAMINHAR, pelo GRP, para o Núcleo de Finanças (NF), que realizará as conferências: a) podendo retornar ao NO pelo GRP para correção; ou, b) realizam-se as programações de desembolso (PDs) no SEF, encaminhando-as à DIOF para pagamento (OBs).

7. PROCEDER ao arquivamento dos documentos.

# **C.4. DAS LIQUIDAÇÕES (NL): para vales-transporte**

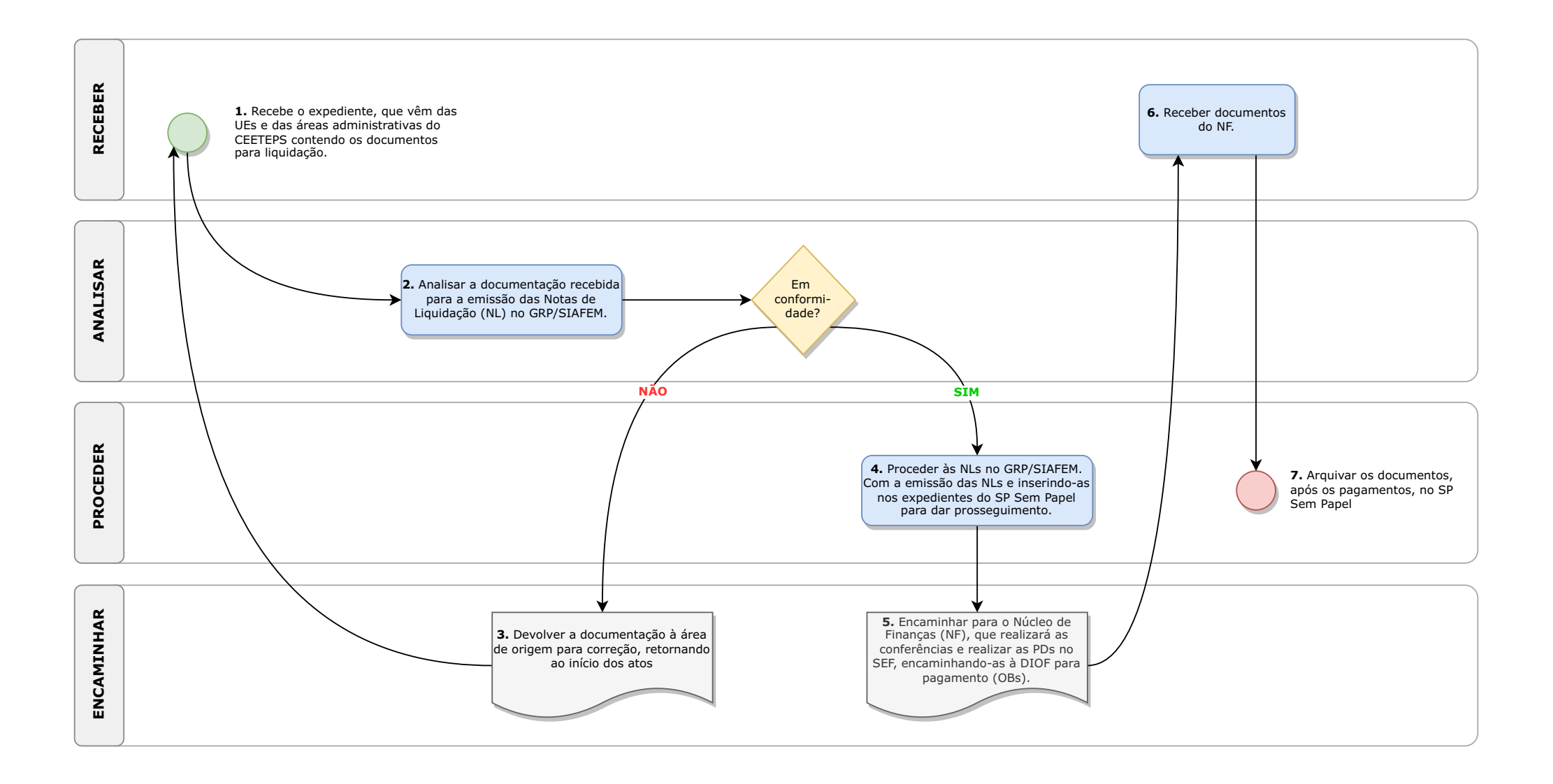

#### **C.4. Para vales-transporte:**

1. RECEBER, pelo SP Sem Papel, o expediente, que vêm das UEs e das áreas administrativas do CEETEPS – NPS/URH, contendo: a) TRIAL assinado digitalmente; b) boleto da empresa que presta serviço no munícipio; c) relação dos trabalhadores.

2. ANALISAR a documentação recebida, conferindo e confrontando os dados do TRIAL, Nota Fiscal e GRP, para a emissão das Listas no SIAFEM, quando houver, Notas de Liquidação (NL) no GRP/SIAFEM.

3. ENCAMINHAR; não estando em conformidade, devolve-se a documentação à UE para complementação ou por cancelamento da fatura de água (no GRP), retornando ao início dos atos constantes no checklist.

4. PROCEDER às Notas de Liquidação: estando em conformidade, realiza a emissão das Listas no SIAFEM, quando houver, e das Notas de Liquidação (NLs) no GRP/SIAFEM). Com a emissão das Listas e NLs, realizamse a geração das mesmas em arquivo pdf, inserindo-as nos expedientes do SPSem Papel para dar prosseguimento.

5. ENCAMINHAR, pelo SP Sem Papel/GRP, para o Núcleo de Finanças (NF), que realizará as conferências: a) podendo retornar ao NO pelo GRP ou SP Sem Papel para correção; ou, b) realizam-se as programações de desembolso (PDs) no SEF, encaminhando-as à DIOF para pagamento (OBs).

6. RECEBER documentos do NF.

PROCEDER ao arquivamento dos documentos, após os pagamentos, no SPSem Papel.

# **C.5. DAS LIQUIDAÇÕES (NL) : para obras e reformas**

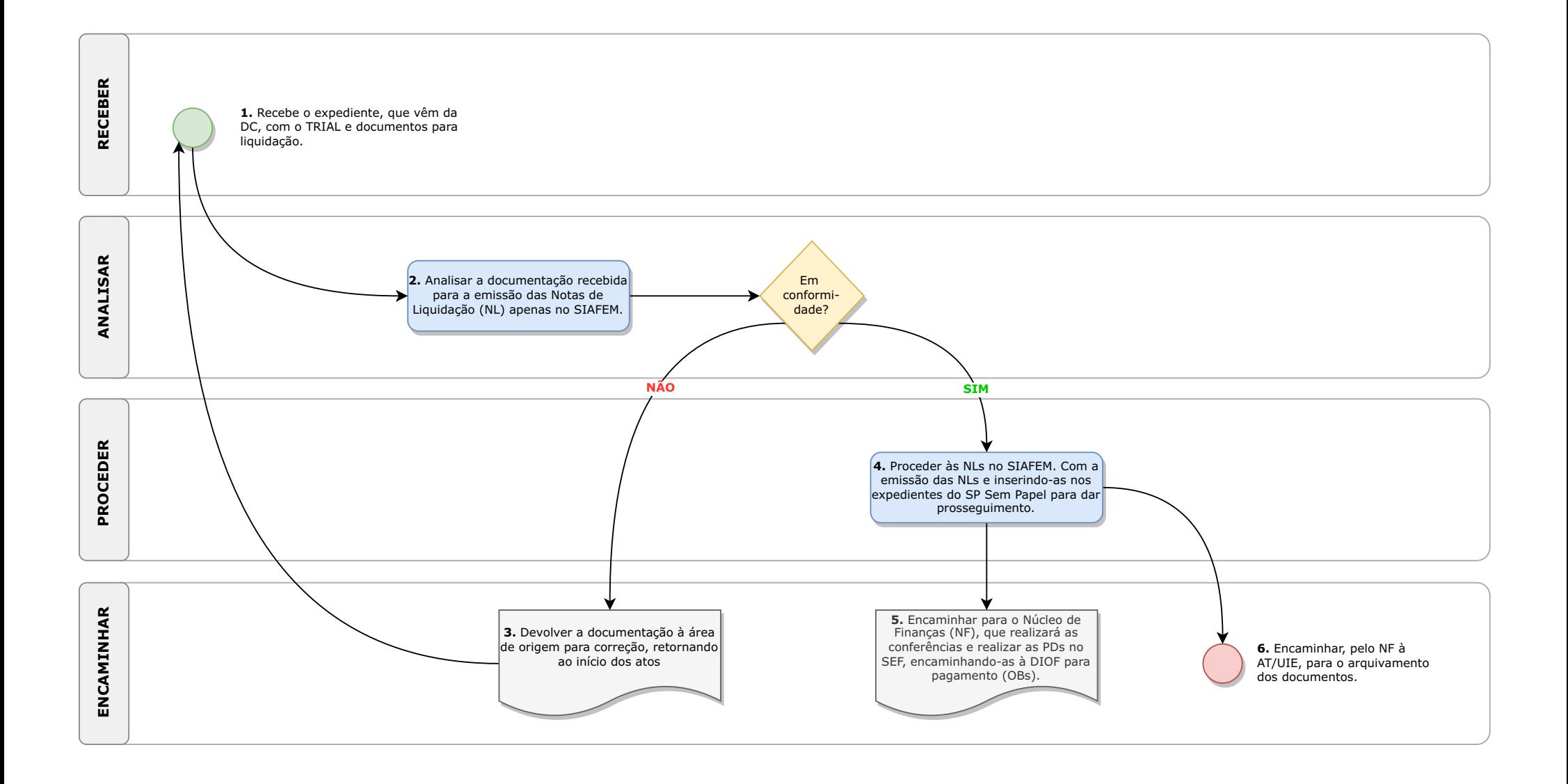

#### **C.5. Para obras e reformas:**

1. RECEBER, fisicamente (pelo SP Doc) e digitalmente (pelo SP Sem Papel), a documentação (sem expedientes eletrônicos) e os expedientes, que vêm da Divisão de Contabilidade, contendo: a) TRIAL assinado; b) Medição do período de referência; c) Nota Fiscal; d) Guias para recolhimento de ISS (emitidas pela DC após verificação das alíquotas de cada município).

2. ANALISAR a documentação recebida (conferindo e confrontando os dados do TRIAL e da Nota Fiscal), para a emissão das Notas de Liquidação (NL) no SIAFEM (não se utilizando o GRP).

3. ENCAMINHAR; não estando em conformidade, devolve-se a documentação à UE para complementação ou por cancelamento da fatura de água (no GRP), retornando ao início dos atos constantes no checklist.

4. PROCEDER às Notas de Liquidação: estando em conformidade, realiza a emissão das Notas de Liquidação (NLs) no SIAFEM). Com emissão das NLs físicas, ou arquivo PDF em se tratando de expedientes pelo SP Sem Papel.

5. ENCAMINHAR, pelo SP Sem Papel, para o Núcleo de Finanças (NF), que realizará as conferências: a) podendo retornar ao NO pelo SP Sem Papel para correção; ou, b) realizam-se as programações de desembolso (PDs) no SEF, encaminhando-as à DIOF para pagamento (OBs).

6. ENCAMINHAR, pelo NF à AT/UIE, por meio do SP Sem Papel ou SP Doc, para o arquivamento dos documentos.

### **C.6. DAS LIQUIDAÇÕES (NL): para diárias, regime de quilometragem e transporte**

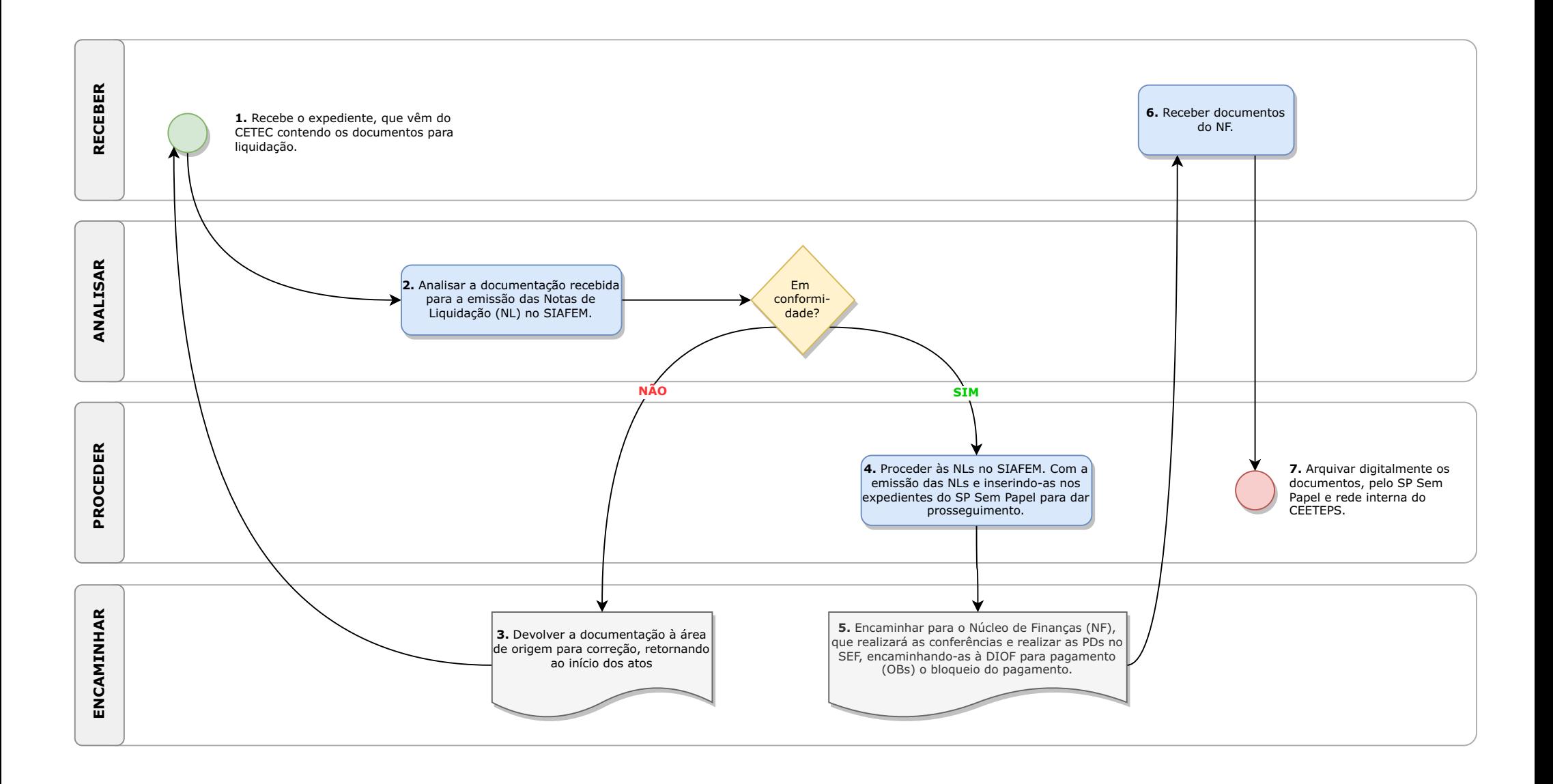

### **C.6. Para diárias, regime de quilometragem e transporte:**

1. RECEBER, pelo SP Sem Papel, o expediente, que vêm do CETEC (para ETECs, FATECs e agentes administrativos – realizado pelo SIPEP), contendo: a) planilhas de reembolso; b) memorandos de autorizações dos coordenadores das áreas que solicitaram o deslocamento dos servidores e no Chefe de Gabinete; c) lista semanal lançada e extraída do SIAFEM (contendo a relação dos agentes, com valores e especificação de contas, sendo que se o agente estiver no CADIN do Estado de SPserá bloqueado pelo próprio SIAFEM).

2. ANALISAR a documentação recebida, para a emissão das Notas de Liquidação (NL) no SIAFEM, referentes aos empenhos globais respectivos (realizado no SIAFEM).

3. ENCAMINHAR; não estando em conformidade, devolve-se a documentação à UE para complementação ou por cancelamento da fatura de água (no GRP), retornando ao início dos atos constantes no checklist.

4. PROCEDER às Notas de Liquidação: estando em conformidade, realiza a emissão das Notas de Liquidação (NLs) no SIAFEM). Com a emissão das NLs, realizam-se a geração das mesmas em arquivo pdf, inserindo-as nos expedientes do SPSem Papel para dar prosseguimento.

5. ENCAMINHAR, pelo SP Sem Papel, para o Núcleo de Finanças (NF), que realizará as conferências: a) podendo retornar ao NO pelo SP Sem Papel para correção; ou, b) realizar as programações de desembolso (PDs) no SEF, encaminhando-as à DIOF para pagamento (OBs), sendo que nesse momento ainda pode haver bloqueio de pagamento caso o agente tenha entrado no CADIN do Estado de SP.

6. RECEBER do NF e PROCEDER ao arquivamento digital dos documentos, pelo SP Sem Papel e rede interna do CEETEPS.

# **C.7. DAS LIQUIDAÇÕES (NL): para outros pagamentos**

![](_page_18_Figure_3.jpeg)

#### **C.7. Para outros pagamentos:**

1. RECEBER, por todos os meios, de qualquer área do CEETEPS os documentos contendo o TRIAL.

2. ANALISAR a documentação recebida, para realização do(s) empenho(s), se for o caso, para posterior emissão da(s) Nota(s) de Liquidação (NL) no GRP/SIAFEM.

3. ENCAMINHAR; não estando em conformidade, devolve-se a documentação à UE para complementação ou por cancelamento da fatura de água (no GRP), retornando ao início dos atos constantes no checklist.

4. PROCEDER às Notas de Empenho (se for o caso) e Notas de Liquidação: Estando em conformidade, realiza a emissão das Notas de Liquidação (NLs) no GRP/SIAFEM. Com a emissão das NLs, realizam-se a geração das mesmas em arquivo pdf ou físico, inserindo-as nos expedientes do SP Sem Papel ou mediante encaminhamento físico para dar prosseguimento.

5. ENCAMINHAR, pelo SP Sem Papel ou fisicamente, para o Núcleo de Finanças (NF), que realizará as conferências: a) podendo retornar ao NO para correção; ou, b) realizar as programações de desembolso (PDs) no SEF, encaminhando-as à DIOF para pagamento (OBs).

6. ENCAMINHAR pelo NF à área de origem para proceder ao arquivamento.

### **D. DOS RESTOS A PAGAR**

![](_page_20_Figure_2.jpeg)

#### **D. DOS RESTOS APAGAR**:

1. ANALISAR os saldos de empenhos não utilizados, ao término do exercício.

2. PROCEDER o cancelamento ou a transferência por meio de notas de lançamento, transformando-os em restos a pagar a serem efetivados no exercício financeiro seguinte.

3. ENCAMINHAR, via sistema ou correio eletrônico, os documentos pertinentes aos lançamentos realizados para análise da DIOF.

#### **E. DO CUSTO GERALE POR UNIDADE** :

Não há procedimento definido.

Obs.: por ter a atribuição de "manter os registros atualizados para composição do custo geral e por unidade", recomenda-se que todos os lançamentos do NO/DOF sejam realizados integralmente via Sistema GRP, ou outro com o mesmo escopo gerencial do CEETEPS, pois enquanto houver lançamentos diretos em sistemas distintos, como GRP e SIAFEM, não será possível consolidar os dados e informações em um único sistema da autarquia, o que impossibilitará a composição do custo geral e por unidade de forma confiável e consistente.